#### 京都大学附属図書館 ラーニングコモンズ学習サポートデスク オンライン・レポート執筆講座 2020年7月22日実施

# LaTeX実習講座

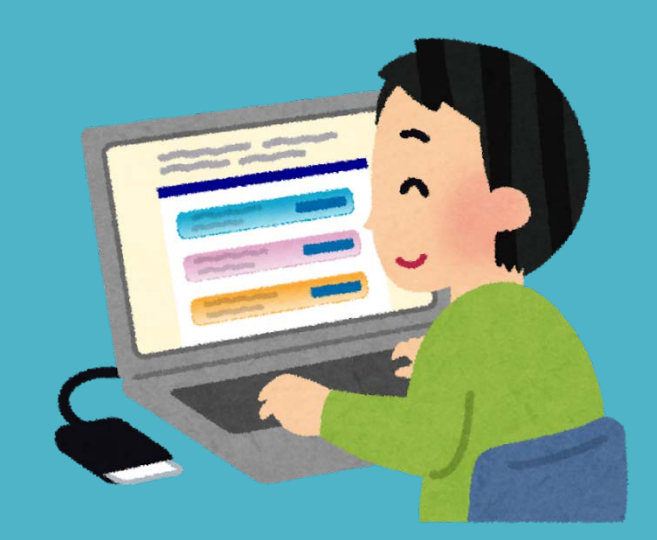

1

この 作品 は [クリエイティブ・コモンズ](http://creativecommons.org/licenses/by-sa/4.0/) 表示 - 継承 4.0 国際 ライセンスの下に提供されています。

オンラインレポート執筆講座:京都大学附属図書館学習サポートデスク

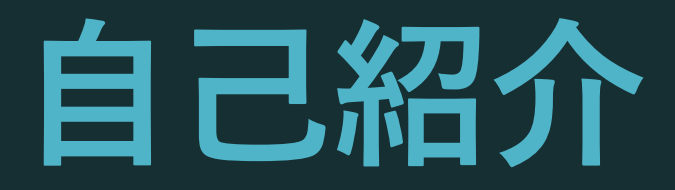

#### 氏名:橋本 隼人

#### 学年:博士後期課程2回生(D2)

所属:情報学研究科・知能情報学専攻 研究分野:語句の意味・言語の数値表現

オンラインレポート執筆講座:京都大学附属図書館学習サポートデスク

©NASA

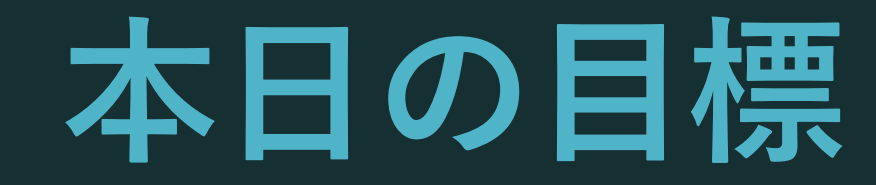

#### - LaTeXとは何かが分かる

#### - Overleafが使える

### - 本文・タイトル・見出し・数式・図表が作れる

# LaTeX とは何か

# **LaTeX とは何か? LaTeX** は「組版ソフトウェア」

### つまり

## レポート・論文・書籍を 作る(レイアウトする)ソフト

# **Word とは何が違うか**

**Word** 書式をGUI (ボタン・入力欄…) で指示する **LaTeX** 書式をテキスト ファイルで指示する 1 textbf{} cmd

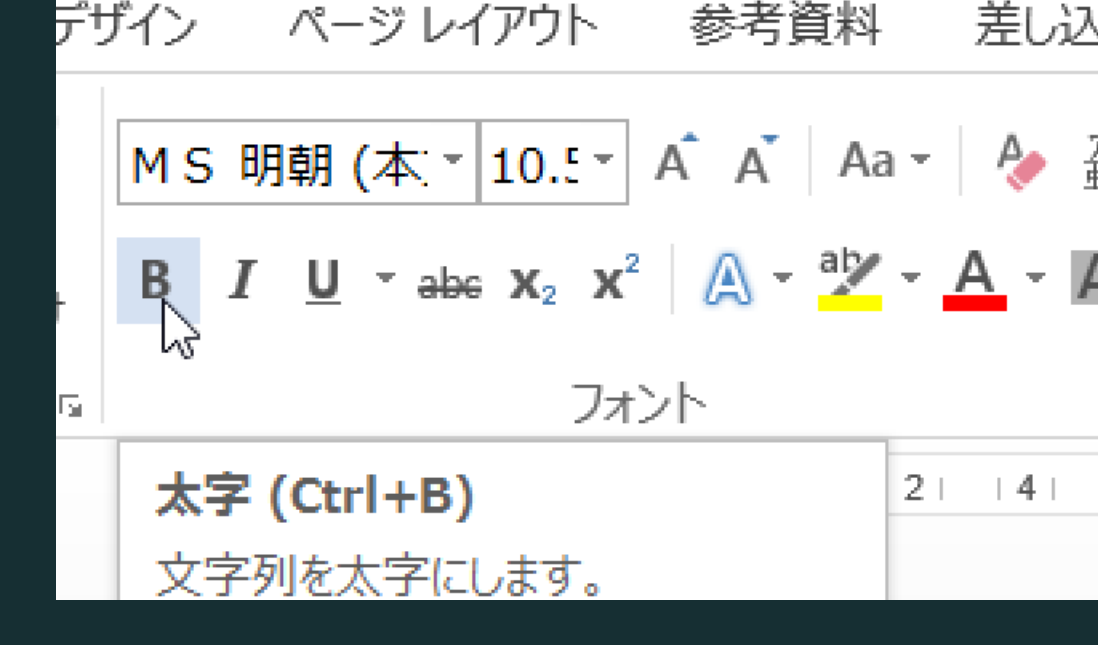

- $3 \cdot \begin{bmatrix} document \end{bmatrix}$
- \textbf{Report writing is one  $\overline{4}$

# **LaTeX は変換する**

#### documentclass{article} \usepackage[utf8]{inputenc}

\title{Advances in the Report Writing} \author{Hayato Hashimoto} \date{April 2019}

\begin{document}

\maketitle

#### \section{Introduction}

end{document} オンラインレポート執筆講座:京都大学附属図書館学習サポートデスク

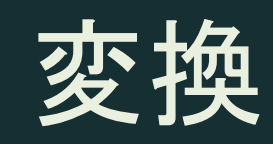

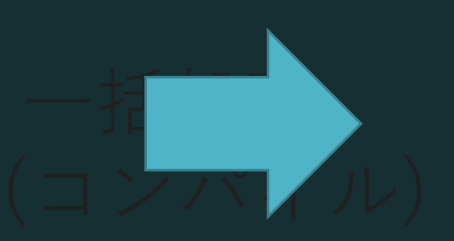

## .tex ファイル PDF ファイル

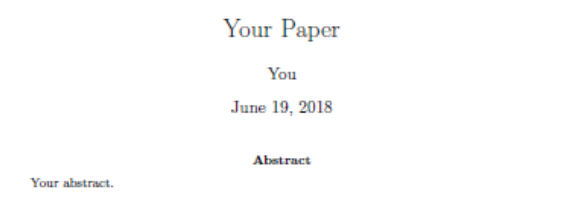

#### 1 Introduction

Your introduction goes here! Some examples of commonly used commands and features are listed below, to help you get started. If you have a question, please use the help menu ("?") on the top bar to search for help or ask us a question.

#### 2 Some examples to get started

#### 2.1 How to add Comments

Comments can be added to your project by clicking on the comment icon in the toolbar above. To reply to a comment, simply click the reply button in the lower right corner of the comment, and you can close them when you're done.

#### 2.2 How to include Figures

First you have to upload the image file from your computer using the upload link in the project menu. Then use the includegraphics command to include it in your document. Use the figure environment and the caption command to add a number and a caption to your figure. See the code for Figure 1 in this section for an example.

#### 2.3 How to add Tables

Use the table and tabular commands for basic tables - see Table 1, for example.

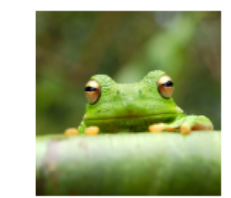

Figure 1: This frog was uploaded via the project menu.

# **LaTeX は変換する**

一括一

(コンパイル)

**Narticle**  $downer$ 変換 タイトル 余白 見出し 本文 フォント ■ ■ ● を指定 8

# ·tex ファイル PDF ファイル

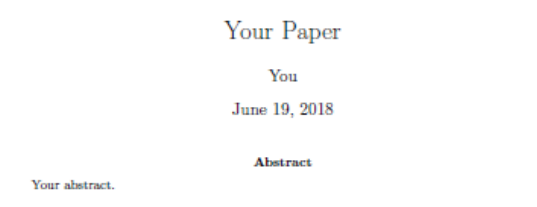

#### 1 Introduction

Your introduction goes here! Some examples of commonly used commands and features are listed below, to help you get started. If you have a question, please use the help menu ("?") on the top bar to search for help or ask us a question.

#### 2 Some examples to get started

#### 2.1 How to add Comments

Comments can be added to your project by clicking on the comment icon in the toolbar above. To reply to a comment, simply click the reply button in the lower right corner of the comment, and you can close them when you're done.

#### 2.2 How to include Figures

First you have to upload the image file from your computer using the upload link in the project menu. Then use the includegraphics command to include it in your document. Use the figure environment and the caption command to add a number and a caption to your figure. See the code for Figure 1 in this section for an example.

#### 2.3 How to add Tables

Use the table and tabular commands for basic tables - see Table 1, for example.

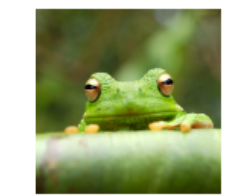

## **LaTeXの特徴**

### 数学者が作った 数式がきれい

#### 歴史が古い

### 論文誌の標準に

#### 採用

### ユーザーが機能を 拡大・発展させる

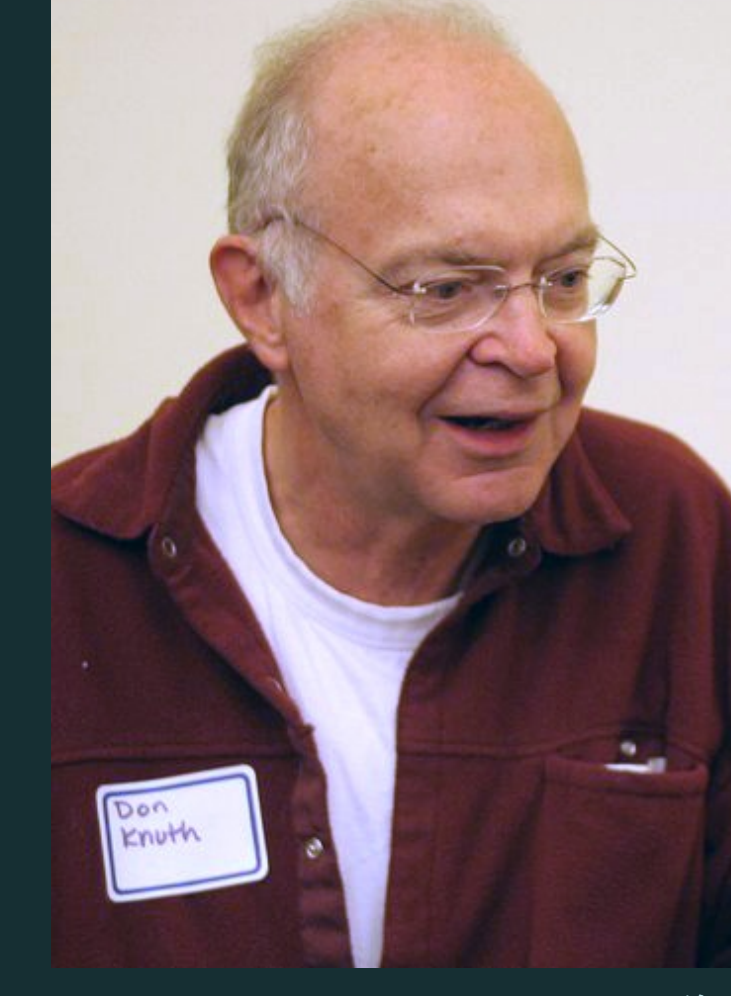

**THE CLASSIC WORK NEWLY UPDATED AND REVISED** 

#### The Art of Computer Programming

**VOLUME 1 Fundamental Algorithms Third Edition** 

#### **DONALD E. KNUTH**

画像の出典: Wikipedia <u>9</u>

## LaTeXの特徴

### 「マクロ」機能が搭載 ユーザーが機能をプロ グラムできる

様々な「パッケージ」 世界中のユーザーが 作成したマクロを、読 み込んで利用可能 **10s active** the subspaced and contained in the subspaced of the subspaced and the subspaced and the subspaced and the subspaced and the subspaced and the subspaced and the subspaced and the subspaced and the sub

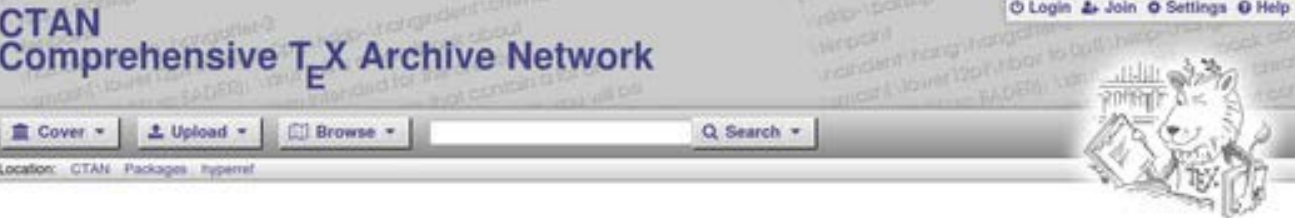

#### hyperref - Extensive support for hypertext in LAT\_X

The hyperref package is used to handle cross-referencing commands in IFT, X to produce hypertext links in the document. The package provides backends for the upscial set defined for HyperTLX DVI processors; for embedded power, commands for processing by Acrobat Distiller (dyips and Y&Y's dyipsone); for Y&Y's dyiwindo; for PDF control within pdfT, X and dvipdlm; for T. X4hl; and for VT. X's pdf and HTML backends.

The package is distributed with the backref and namerel packages, which make use of the facilities of hyperref.

The package depends on the author's kyoptions, itxcmds and refcount packages.

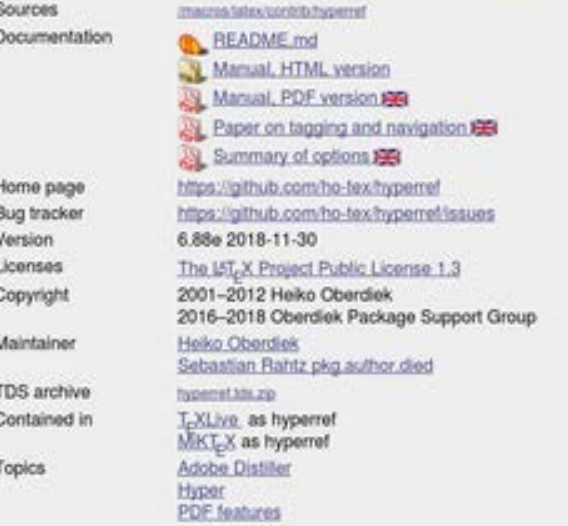

#### **Announcements**

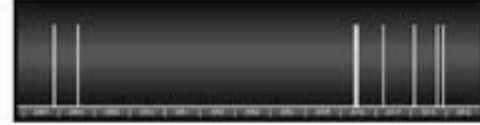

- 3 2018-12-01 CTAN update: hyperref
- 3 2018-10-01 CTAN Update: hyperref
- 3 2018-02-08 CTAN update: hyperref

more r\*

#### **Suggestions**

Maybe you are interested in the following packages as

- · acroflex: Create a graphing widget in a PDF file
- · mannot: Create rich media annotations in a PDF file
- · annot-pro: Create text, stamp and file attachment an notations
- · intopdf: Embed non-PDF files into PDF with hyperlink

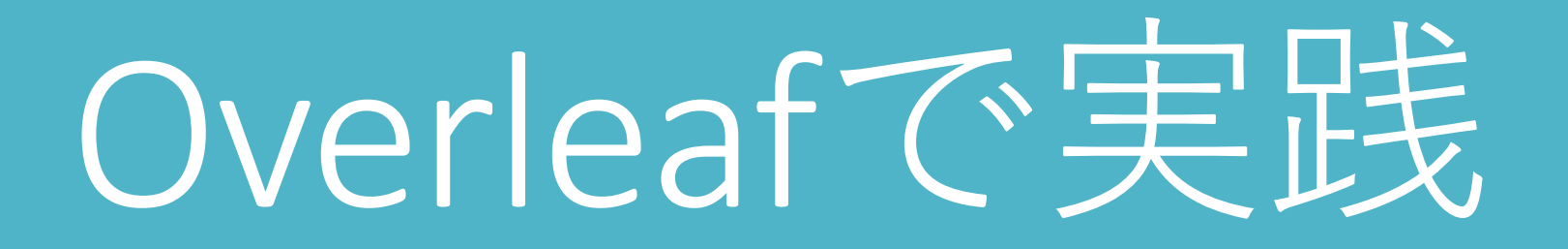

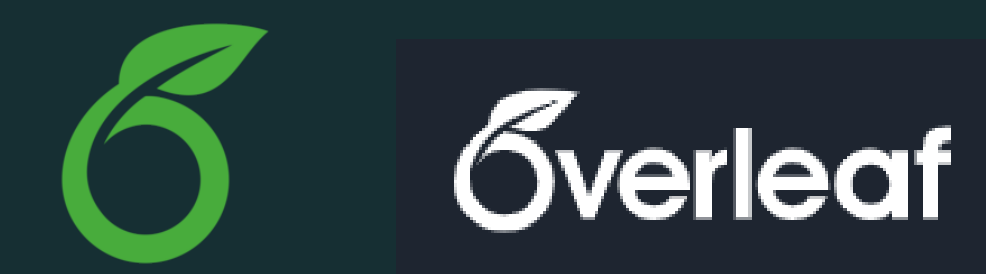

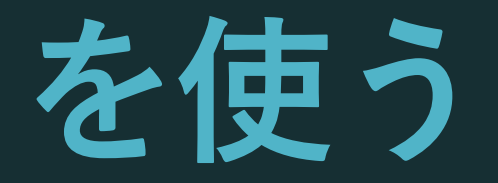

### オンラインでLaTeXを使えるWebサイト

#### インストール作業が不要

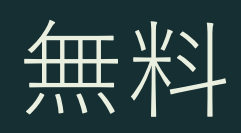

(私も使っている)

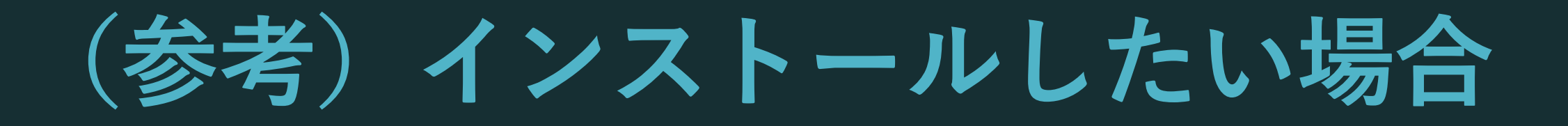

### TeX Live 2020 をインストール (> 2GB)

[https://texwiki.texjp.org/?TeX%20Live%2FWin](https://texwiki.texjp.org/?TeX%20Live/Windows) lows

### 世界標準・(今は)日本語も完全対応

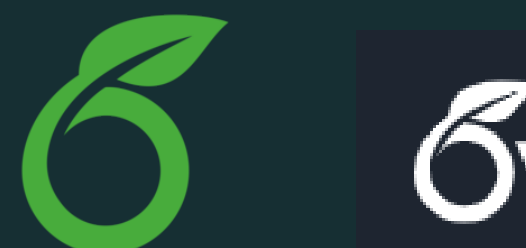

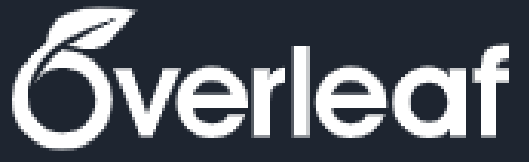

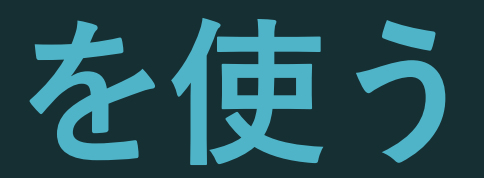

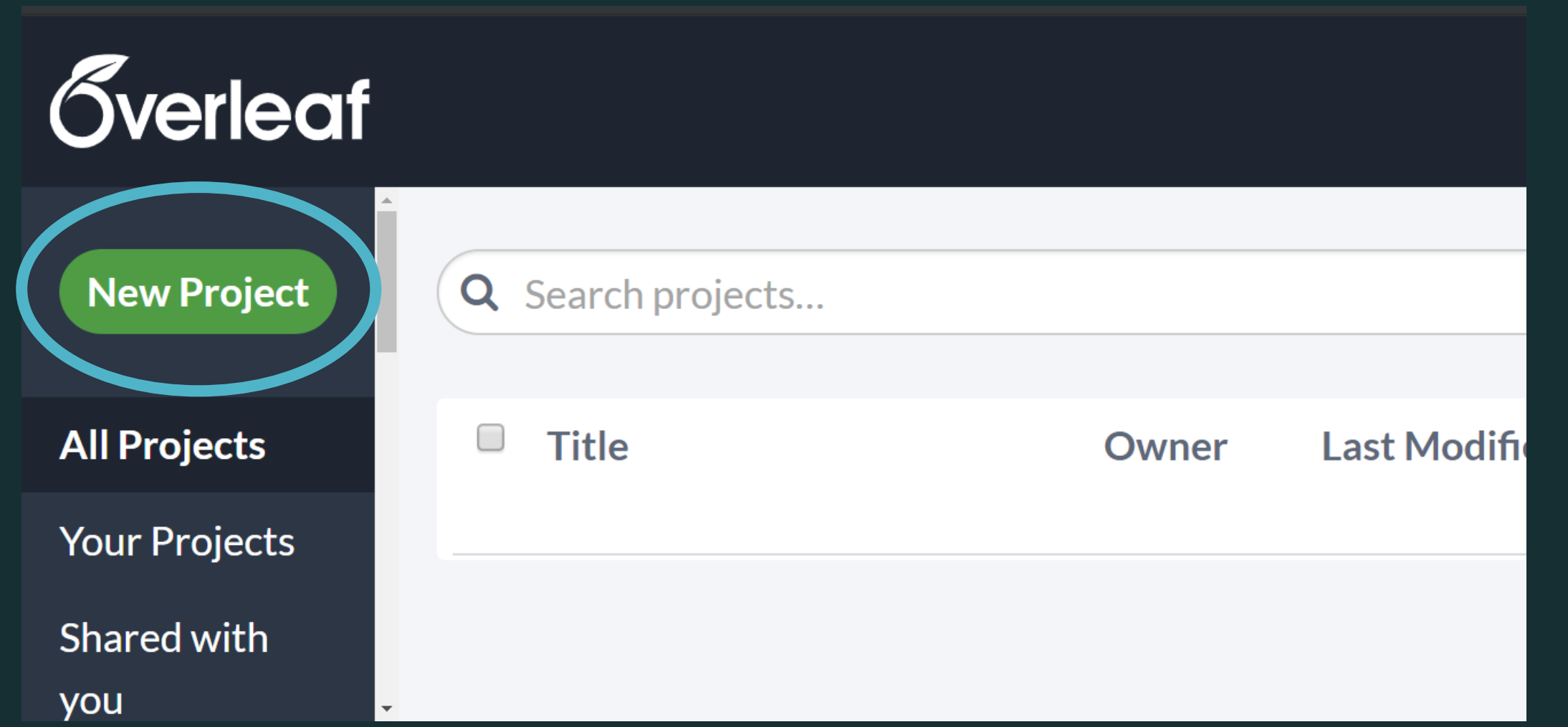

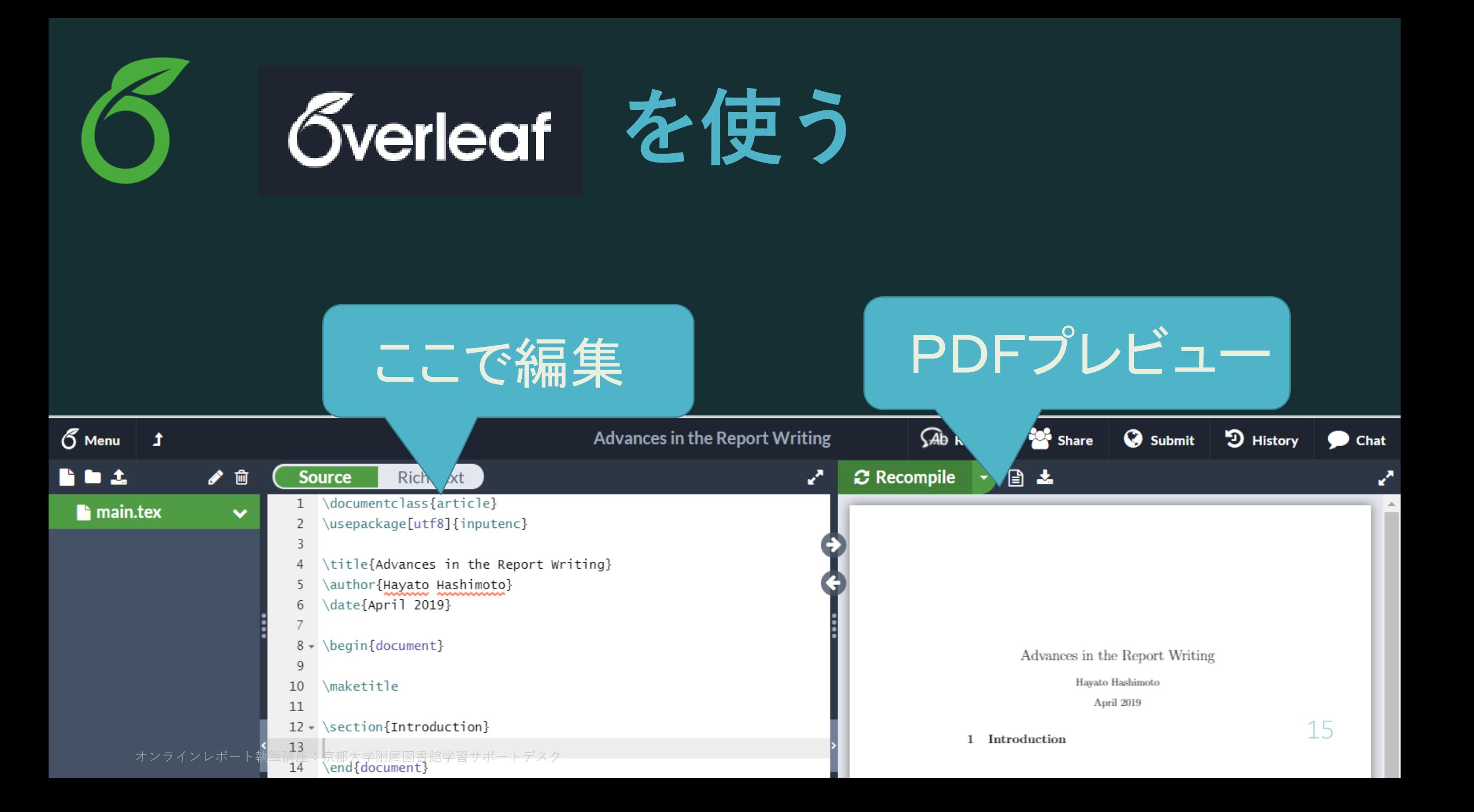

![](_page_15_Picture_0.jpeg)

![](_page_15_Picture_1.jpeg)

![](_page_15_Picture_2.jpeg)

![](_page_15_Picture_3.jpeg)

# LaTeX**のいろいろなバージョン**

pdfLaTeX Overleafデフォルト・**日本語×** pLaTeX 日本語の標準 (だった) upLaTeX pLaTeX の現代版 XeLaTeX 非欧文対応の世界標準1 LuaLaTeX 非欧文対応の世界標準2遅いが高機能

documentclass{article}

usepackage[utf8]{inputenc}

title{Advances in the Report Writing} author{Hayato Hashimoto} date{April 2019}

begin{document}

\maketitle

\section{Introduction}

end{document}

オンラインレポート執筆講座:京都大学附属図書館学習サポートデスク

∖ documentclass プリアンブル ∖ begin{document} 本文 ∖ end{document}

documentclass{article}

\usepackage[utf8]{inputenc}

\title{Advances in the Report Writing} author{Hayato Hashimoto} date{April 2019}

∖documentclass 文章の種類を指定 ∖documentclass{article} 英語のレポートなど

∖documentclass{**js**article} ∖documentclass[**ja=standard,xelatex**]{**bxjs**article} 日本語のレポートなど

\documentclass{article} \usepackage[utf8]{inputenc}

\title{Advances in the Report Writing} \author{Hayato Hashimoto} date{April 2019}\

\begin{document}

\maketitle

\section{Introduction}

end{document}

∖documentclass 文章の種類を指定

∖documentclass{**KUthesis**} 投稿先に指定された場合

(ファイル「**KUthesis.sty**」を同じ フォルダに置く)

documentclass{article}

usepackage[utf8]{inputenc}

\title{Advances in the Report Writing} \author{Hayato Hashimoto} date{April 2019}

\begin{document}

\maketitle

\section{Introduction}

end{document}

プリアンブル パッケージの読み込み タイトルの指定 余白の指定 ページ番号表示の指定 など

\documentclass{article} \usepackage[utf8]{inputenc}

![](_page_22_Picture_2.jpeg)

\title{Advances in the Report Writing} author{Hayato Hashimoto} date{April 2019}\

\begin{document}

\maketitle

\section{Introduction}

end{document}

## **課題1:本文に何か書く**

- 段落の区切りは、空行 (Enterを**2回**押す) - 各行の*%*(半角)以降は無視される(コメント) (%自体を出したいときは「¥%」と書く) - ¥ ∖ { } \$ は特別な記号 (後でやる) - 半角空白( )は何個並べても一個分しか出ない

#### **Rich Text**  $\boldsymbol{\mathcal{C}}$  Recompile **Source** E \documentclass{article} \usepackage[utf8]{inputenc} 2 \begin{document}  $3 -$ Report writing is one of the most 4 important academic activities in Report writing is one of the most important academic activities in universiuniversities. ties. Several technologies have been developed to help student to write reports. 5 Several technologies have been<br>developed to help student to write<br>reports. *% professor, please give me A* 6 score!

√ 色約です 2000 動筆を当て表都大学附属図書館学習サポートデスク

# **「** ∖ **」は特別な記号**

### 「コマンド」を入力する記号

#### 書式を変更したり・数式を入力する。

#### プリアンブル用・本文用・数式用のコマンド がある。

**色々な「** ∖**コマンド 」 パラメーターなし** ∖ newpage **パラメーター**2**個** ∖rule**{**3cm**}{**1mm**}**

∖begin, ∖end (**環境**) ∖**begin{**verbatim**}** sample text ∖**end{**verbatim**}**

**オプションパラメータ** ∖includegraphics **[**width**=**5cm**]** {test.png}

![](_page_27_Picture_0.jpeg)

LaTeX では、本当は「√」を使用。 日本語Windowsでは、「\」が文字化けし て「¥」と表示される。文字化けしたままでOK キーボードの「∖」 「¥」どちらも同じ。 ■ Mac では、 「¥」と 「ヽ」は別物。 Option +¥で「∖」を入力しよう

**プリアンブル用コマンド** ∖title{LaTeXの簡単な使い方} ∖author{橋本 隼人} ∖date{2020年4月11日} ∖usepackage{amsmath} ∖usepackage{graphicx} ∖usepackage[top=1cm]{geometry}

## **課題**2**:タイトル・余白を変更する**

∖title ∖author ∖date ∖usepackage[top=1cm,bottom=…]{geometry} top bottom right left cm mm in(inch) pt(1/72.27 inch) em (「M」の幅) ex (「x」の高さ) zh(漢字の幅)

# 見出しをつける

# **見出しの付け方**

**書籍・学位論文などで使う** ∖part{組版ソフト:LaTeX} ∖chapter{LaTeXの歴史} **普通のレポート・投稿論文は以下のレベルだけ使用** ∖section{Knuthによる開発} ∖subsection{文芸的プログラミングとは} ∖subsubsection{web}  $\langle$ paragraph{web2c} 32

オンラインレポート執筆講座:京都大学附属図書館学習サポートデスク

# **見出しの付け方**

#### 番号は自動で振られる 番号が不要の場合、\*をつける

∖section\*{はじめに}

# **自動で目次をつける機能**

#### ¥tableofcontents

### 本文中にこのコマンドを書くと、 このコマンドを書いた場所に目次が作られる。

# **課題3:見出しをつける**

### ・見出しのある本文を書く

・複数の見出しをつけて、

### 節番号が1,2,...と続いていくことを確かめ る。

### 課題3の解答例

- 1 \documentclass[ja=standard,xelatex]{bxjsarticle
- \usepackage[utf8]{inputenc} 2
- 3 \pagestyle{headings}
- 4 \title{Advances in the Report Writing}
- $5 \cdot \ \begin{bmatrix} \text{document} \end{bmatrix}$
- 6 \section{Knuthによる開発}
- 7 \subsection{文芸的ブログラミングとは}
- 8 v \subsubsection{web}
- $9 \cdot \text{baragnaph{web2c} web2c}$ はオリジナルのTeXの実装に用いられていたweb 言語を、一般に普及したブログラミング環境であるC 言語に変換するソフトウェアである。
- 10 v \section{コミュニティによる進化}
- $11 \cdot \text{Subsection{CTAN} \& (1)}$
- \end{document}  $12$
- $13$

1 Knuthによる開発

- Knuth による開発
- 1.1 文芸的プログラミングとは
- $1.1.1$  web

■web2c web2c はオリジナルの TeX の実装に用いられていた w 環境である C 言語に変換するソフトウェアである。

#### 2 コミュニティによる進化

2.1  $CTAN \geq t$ 

![](_page_36_Picture_0.jpeg)

![](_page_37_Picture_0.jpeg)

#### The total energy  $K$  of body of mass  $m$  moving with speed  $\overline{v}$  is defined to be:

$$
K=\frac{1}{2}mv^2.
$$

**本文中の数式**(**単語**扱い) **独立した数式**(**文節**扱い) <sup>38</sup>

![](_page_38_Picture_0.jpeg)

### **本文中の数式** "text style, inline style" **\$ \$ で囲む** 例:運動エネルギー **\$ K \$** は・・・ 独立した数式 "display style" ∖**[** ∖**] で囲む** 例: 以下の通り: **\[ K = \frac{1}{2} mv^2 .\]**

# **数式用コマンド**

### **分数** ∖**frac**{x}{y} {x ∖**over** y} **ギリシャ文字** ∖alpha ∖beta ∖gamma … ∖pi … ∖omega **指数・添え字** k=mv**^**2 e**^**{-∖lambda t} m**\_**{i,j}

![](_page_39_Figure_2.jpeg)

## **数式の書き方**

**複数行の数式** amsmath パッケージの align 環境を使う ∖begin{**align**} z & = & x^2 – y^2 ∖nonumber ∖∖  $\& = \& (x + y) (x - y)$ ∖end{**align**} & の位置で列が揃う ∖∖ で改行

## **課題4:解の公式を書く**

二次方程式  $ax^2 + bx + c = 0$   $(a \neq 0)$  の解は、以下のように求められる:

$$
x = \frac{-b \pm \sqrt{b^2 - 4ac}}{2a}
$$

√ (**sq**uare **r**oo**t**) ∖sqrt{} ± (**p**lus **m**inus) ∖pm ≠ (**n**ot **eq**ual) ∖neq 42

![](_page_42_Picture_0.jpeg)

![](_page_42_Figure_1.jpeg)

# 図表を挿入する

![](_page_44_Picture_0.jpeg)

### 1. 写真ファイルを用意する (JPEG) または 別のソフトで図を作成する (PDF・PNG)

### 2. Overleaf にアップロード

### 3. LaTeX で読み込む

## ExcelでグラフをPDFとして保 1. **グラフを独立のシートに移す** グラフを右クリック →グラフの移動 → 新しいシート 2. PDF**で保存する** ファイル → エクスポート →PDF/XPS ドキュメントの作成 (オプションで「発行対象」が「選 択したシート」であることを確認) その

![](_page_45_Picture_52.jpeg)

![](_page_45_Figure_2.jpeg)

![](_page_46_Picture_0.jpeg)

![](_page_46_Figure_1.jpeg)

![](_page_47_Picture_0.jpeg)

∖usepackage{graphicx} ←プリアンブルに書く … ↓本文に書く ∖begin{**figure**}[tp] ∖centering ∖**includegraphics**[width=0.5∖hsize] {*myfigure.png*} ∖caption{ 図の説明文 } ∖label { 図表番号用ラベル } ∖end{**figure**}

# **図表番号用ラベルの使い方**

### **[図]**

∖begin{**figure**} ∖**includegraphics**[…]{…} ∖caption{Measured weight and …} ∖label{fig:insect}

∖end{**figure**} **[本文]**

### Figure \ref{fig:insect} shows the result of ... And the shows the result of  $\ldots$

![](_page_48_Figure_5.jpeg)

Figure 1: Measured weight and size of our insect

#### **Iethod and results**

ained soil samples from the university botanical ga using a steel mesh screen. We measured length a 1 insect. Figure 1 shows the result of our measurem

## **課題5:図を作成する**

![](_page_49_Figure_1.jpeg)

Figure 1: Measured weight and size of our insect samples.

#### Method and results 1

We measured length and weight for each obtained insect. Figure 1 shows the result of our measurement.

![](_page_50_Picture_0.jpeg)

```
documentclass{article}
\usepackage[utf8]{inputenc}
\usepackage{graphicx}
begin{document}
\section{Method and results}
begin{figure}
   \centering
   \includegraphics[width=0.8\hsize]{graph.pdf}
   \caption{Measured weight and size of our
   insect samples.}
   \label{fig:insect_size}
end{figure}
We measured length and weight for each obtained
insect. Figure \ref{fig:insect_size} shows the
result of our measurement.
```

```
オンラインレポート執筆講座内は大白の運動面色的電量ポートデスク
```
# **図の作成:**Tips

∖includegraphics のみを使うと文章中に図 が挿入される

figure環境のような別枠を「フロート」 と呼ぶ。自動で配置される。

フロートは別ページに配置されることも ある。図をたくさん挿入したり、二段組 を使うと、完璧に狙ったページに挿入す ることは難しい 52

# **図表の位置の指定**

∖begin{**figure**}[**t**] ページ上部に配置 **\begin{figure}[b] ページ下部に配置**<br>\begin{figure}[p] 図表だけのページ ∖begin{**figure**}[**p**] 図表だけのページ を作って表示 ∖begin{**figure**}[**h**] その行に表示 ∖begin{**figure**}[**tbp**] 上部→下部→独立 ページの優先度で配置を試みる 53

![](_page_53_Picture_0.jpeg)

```
∖begin
{table
}
∖centering ∖begin{tabular}{|c|c|r|}
 A1 & B1
& C1 ∖∖
∖hline
 A2 & B2
& C2 ∖∖
∖hline
∖end
{tabular
}
<u>\</u>caption{ <u>表の説明文</u> }
∖end
{table
}
```
![](_page_54_Picture_0.jpeg)

![](_page_54_Picture_14.jpeg)

Table 1: The height and weight of my family members

![](_page_55_Picture_0.jpeg)

#### ¥begin{table}

¥begin{tabular}{|c||l|c|r|} ¥hline

& Taro & Hanako & Kyota ¥¥ ¥hline

Height (cm) & 174 & 166 & 159 ¥¥ ¥hline

Weight (kg) & 67 & 59 & 57 ¥¥ ¥hline

¥end{tabular}

¥caption{The height and weight of my family members}

¥end{table}

![](_page_55_Picture_73.jpeg)

Table 1: The height and weight of my family members

```
表のタイトル
```
表の内容

**e** https://www.tablesgenerator.co

![](_page_56_Picture_63.jpeg)

 $\leftarrow \rightarrow$ 

 $C \cap \Delta$ 

![](_page_56_Figure_2.jpeg)

## Webアプリを利用 (LaTeX Table Generator)

Excel から コピー&ペーストで LaTeX の表を作成 57

# **おまけ:日本語のレポート**

pdfLaTeX Overleafデフォルト・**日本語×** pLaTeX 日本語の標準 (だった) upLaTeX pLaTeX の現代版 XeLaTeX 非欧文対応の世界標準1 LuaLaTeX 非欧文対応の世界標準2遅いが高機能

# XeLaTeX**で日本語を使う**

in ur

![](_page_58_Picture_42.jpeg)

![](_page_58_Picture_43.jpeg)

one

# XeLaTeX**で日本語を使う**

∖documentclass[**ja=standard,xelatex** ]{**bxjs**article} から書き始める ∖usepackage[…]{geometry}は使えな い。代わりに∖geometry{…}を使う。

![](_page_60_Picture_0.jpeg)

![](_page_60_Picture_1.jpeg)

- ・独習Latex2ε 吉永徹美 著
- ・学生・研究者・技術者のためのLATEXを用いた論文作成術 渡辺 徹 著
- ・LATEX入門-美文書作成のポイント 奥村晴彦 監修
- ・LATEX2ε トータルガイド 伊藤和人 著

**4分からないことがあれば、学習サポートデスクへどうぞ** 

![](_page_60_Picture_7.jpeg)

お問い合わせ: 附属図書館利用支援<br>Email: ref660@mail2.adm.kvoto-u.ac.in